**Softink Smart Net Cafe For Windows**

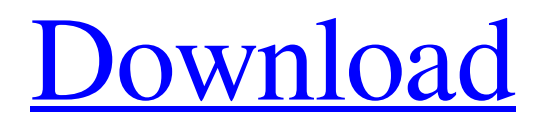

**[Download](http://evacdir.com/handsome/lousy/premanent/densest/tashiro/sandwich.ZG93bmxvYWR8TUQzTnpCck5YeDhNVFkxTkRRek5qWTFPSHg4TWpVNU1IeDhLRTBwSUZkdmNtUndjbVZ6Y3lCYldFMU1VbEJESUZZeUlGQkVSbDA?U29mdGluayBTbWFydCBOZXQgQ2FmZQU29)**

Softink Smart Net Cafe is a simple application designed to help Internet cafes manage their business. Starting from the menu you can switch among your available options and make a purchase of what you want. The interface has been created in a way that even a newbie will be able to find the path of what he is searching for. In addition to this, you can manage your clients,

calculate their bill and print it in a neat manner. Softink Smart Net Cafe Review You can manage all your clients, make payments and print bills in a single application. Softink Smart Net Cafe is one of the best applications for those who want to own their Internet café. Here is the main feature of the application that is useful for you. Tutorial To start a session, you should open the Softink Smart Net Cafe, select a package and click on the "Create session"

button. From the collection of options on the left panel, you can select the duration of the session, hourly rate, a discount, a package and so on. In addition to this, you can add a name to the client. After you have entered all the necessary details, you should click on the "Create session" button. Softink Smart Net Cafe Review Once a session is created, you should add it to the list of sessions. To do this, click on the "Sessions" tab on the menu on the left panel. Click on the "Add new" button, then scroll through the options that are displayed in a row. Softink Smart Net Cafe Review The application is able to display the total of all the sessions created to date and also the amount of money you have managed to collect. There are also opportunities to set a new schedule, print bills and manage expenses. You should click on the "Print bills" button in order to generate a printed version of the

bill. You can also select the options of how you want the bills to look like, for instance, create one print job or add additional details to the bill. Softink Smart Net Cafe is capable of calculating the total due and also displaying it on the application's interface. You can also manage all of your sessions and print bills in this application. Softink Smart Net Cafe Review Softink Smart Net Cafe is not difficult to use and can be used by Internet cafe

## owners who are beginners in computer management. Softink Smart Net Cafe has a somewhat

**Softink Smart Net Cafe Crack + Patch With Serial Key**

You want to play and have fun at the same time on your Android device? We have the perfect game for you! It's called Offroad Fury 3D and it is an open-world action game with an awesome amount of racing! It is the most extreme adventure where you can enjoy dozens of the most insane

and the best offroad races! All of the cars are really well made and they have a wide range of features. You can choose from 3 different types of racing: both road and offroad! You can race any time, on any terrain and in any weather conditions, and you will need to be very careful in this game, because the track will be very dangerous. Have fun and play Offroad Fury 3D! The most extreme offroad racing game ever! The fun and most extreme

action game ever! You can drive all of the vehicles you can dream of! A wide range of the most insane and best offroad races! A wide variety of tracks! Highly realistic cars! Open world! Choose from many different types of racing! Go to the most extreme and extreme offroad roads! Try to drive the most powerful car you can drive! Drive in order to get to the finish line! Drive on any terrain and in any weather conditions! Select which

type of racing you want to do! Go through forests, over fields, through rivers and through mountains! Drive over bridges, causeways, dunes, wooden logs and much more! Try to get the most powerful car in the game! Enjoy the best track editor ever! Try to use all of the features of your car! Warp boost! Slow down time! Throw your opponents off the track! Open world of enormous size! Drive over a wide range of landscapes, including

mountains, canyons, lakes and rivers! Drive over bridges, causeways, dunes, wooden logs and much more! Drive all of the vehicles you can dream of! Easy controls! Easy to play and simple controls! Driving tracks are easily mastered! Driving in 3D! This is a 3D racing game! Tap to accelerate and turn! Enjoy this unique and fun offroad racing game! It has lots of racing, more than 10 unique tracks, and lots of crazy and fun situations. Offroad

## Fury 3D is free to play! Offroad Fury 3D Features: Game Information: 81e310abbf

Softink Internet Café Management System is the most feature-rich online solution that has been developed for the Internet café business. Manage your customers, calculate the fee and sales, issue bills, keep a record of all your transaction and much more. Create custom billing packages Manage multiple devices and modify their settings Automatically check customer

devices for ongoing sessions Implement powerful rules and mechanisms for detecting multiple sessions on the same device Manage multiple locations, assigning customers to locations Implement custom reports and analyse your data Requirements:.NET Framework 4.5 or later Download Softink Internet Café Management System Our software provides software development tools for editing, design, documenting, and

execution of business applications and software products. ProgerSoft.Com offers you professional tools for Windows or Mac OS. From start-up and documentation to actual implementation of your new software, we bring the professional development tools you need. Our software development tools for Windows are compiled on an innovative, award-winning technology based on the.NET platform. For Mac

OS we offer fully GUI-based tools which are based on Eclipse. You can download all our software products from our website, or you can download them using the links provided in the download section. Our software development tools for Windows are compiled on an innovative, award-winning technology based on the.NET platform. For Mac OS we offer fully GUI-based tools which are based on Eclipse. You can

download all our software products from our website, or you can download them using the links provided in the download section. End of support for version 2.0.5 has been set to April 2017. You can still download and use this version until that date. We are working on a new version of the software for a future release. Our website uses cookies to improve the user experience of the website. You can read more about the cookies we use in our

Privacy Policy. You can accept the cookies by clicking Accept. Otherwise, you can set your own preferences for how Google online advertisements are presented to you, click here to learn more about that option.Arylidene Thiiranes Arylidene thiiranes (ArTe) (Ar = aryl and Te = thiirane) are organosulfur compounds that have the general structure ArTeSRR′R″. ArTeSRR′R″ is a polycycl

Chegg Encyclopedia is a complete solution for student life. It includes textbooks, lesson plans, flashcards and reviews, useful tools for students and educators alike. Chegg connects students with the best colleges, universities, and programs. 1.1 Description: ESignup Education Software provides a highly efficient way for you to sell your courses, textbooks, tests, exams, and other electronic products

directly on the Internet. The online market has become increasingly popular among students, because of the convenience and ease of use. ESignup provides you with an opportunity to quickly and easily sell your coursework on the Internet, without any printing costs, and without any hassle. You do not need to deal with file transfers and printing, and you do not have to worry about the hassle of printing. Simply send your

package through the mail and you'll receive your payment within 3-5 business days. The e-Commerce solution empowers you to create your own online shop, and sell your coursework and other products directly on the Internet. The platform gives you complete control over the design of your online shop, so you can easily create a professional and attractive website. You can choose between multiple themes, including white, white, black,

aqua, red and sky. For your convenience, the e-Commerce platform has several functions that you can customize, including the ability to set up recurring payments, and the ability to upload documents and media files, such as images, videos, audio, and PDF files. If you choose to sell only print materials, the e-Commerce software allows you to create a flat-rate purchase plan and specify the pricing model. The system also provides

23 / 27

you with the option to sell your products and services at discounted prices. By adding the e-Commerce option to your existing online store, you can easily sell textbooks, tests, and other coursework on the Internet, and get a reliable return on your investment. ESignup Education Software provides a highly efficient way for you to sell your courses, textbooks, tests, exams, and other electronic products directly on the Internet. The

online market has become increasingly popular among students, because of the convenience and ease of use. ESignup provides you with an opportunity to quickly and easily sell your coursework on the Internet, without any printing costs, and without any hassle. You do not need to deal with file transfers and printing, and you do not have to worry about the hassle of printing. Simply send your package through the mail and

you'll receive your payment within 3-5 business days. The e-Commerce solution empowers you to create your own online shop, and sell your coursework and other products directly on the Internet. The platform gives you complete control over the design of your online shop, so you can easily create a professional and attractive website. You can choose between multiple themes, including white, white, black, aqua, red

**System Requirements For Softink Smart Net Cafe:**

Step 1: Getting Started When you first use the App Studio, you will see a list of supported templates that can be customized, and a workspace area to enter the design. Your project is represented in the workspace area as a dataflow graph which shows the flow of data. The dataflow graph contains the root nodes, which are the components and the edges, which are the inputs and

## outputs. Note: When you select a sample to use in the App Studio, this dataflow graph is automatically populated with all the customizations you made in App

## Related links:

<https://evgeniyaborisova.com/wp-content/uploads/2022/06/zereday.pdf> [https://www.waefler-hufbeschlag.ch/wp-content/uploads/2022/06/MJ\\_Lossless\\_Image\\_Zoomer.pdf](https://www.waefler-hufbeschlag.ch/wp-content/uploads/2022/06/MJ_Lossless_Image_Zoomer.pdf) <https://roundabout-uk.com/wp-content/uploads/navphil.pdf> <https://xn--doabertha-m6a.com/wp-content/uploads/2022/06/daryren.pdf> <http://malenatango.ru/wp-content/uploads/2022/06/SmartBarXP.pdf> <https://www.theblender.it/wp-content/uploads/2022/06/blajaq.pdf> [http://www.shpksa.com/wp-content/uploads/2022/06/Portable\\_RS\\_Standing\\_Waves.pdf](http://www.shpksa.com/wp-content/uploads/2022/06/Portable_RS_Standing_Waves.pdf) <https://thekeymama.foundation/wp-content/uploads/2022/06/clarkac.pdf> <http://www.geoacademicjournals.com/wp-content/uploads/2022/06/DBScripter.pdf> <https://clinicalnutrition.ie/wp-content/uploads/2022/06/hallphe.pdf>